# Probleemoplossing voor CPU, geheugen en gebruik van bestanden van taken in StarOS  $\ddot{\phantom{0}}$

# Inhoud

Inleiding Mechanisme voor resourcebewaking Verdachte oorzaak CPU-gebruik Geheugengebruik Bestanden gebruiken Informatie nodig voor problemen oplossen CPU-gebruik Geheugengebruik Bestanden gebruiken

# Inleiding

Dit document beschrijft hoe het gebruik van hulpbronnen in StarOS van een taak werkt en geeft een lijst met logbestanden die moeten worden verzameld voor de hoge gebruikersgebeurtenissen van de CPU/geheugen/bestand. In StarOS kent het Resource Management Subsysteem (resourcepool / resmgr) een reeks resource limieten toe voor elke taak in het systeem. Het controleert het gebruik van de middelen van elke taak om ervoor te zorgen dat het binnen de limiet blijft. Wanneer een taak zijn limieten heeft overschreden, worden de vallen van het Protocol van het Netwerk of van het Eenvoudig Netwerkbeheer (SNMP) gegenereerd om de netwerkoperaties te melden.

## Mechanisme voor resourcebewaking

Er worden veel taken uitgevoerd op StarOS, bijvoorbeeld sessmgr/aaamgr/vpnmgr enzovoort. Elke taak is voorzien van een limiet voor het gebruik van CPU/geheugen/bestanden en de limieten worden bewaakt door middel van middelenbeheer. De limieten kunnen per taaktype verschillend zijn (sessmgr en aaamgr hebben verschillende limieten), de versie StarOS en het hardwaretype. De limieten worden ook door het systeem gedefinieerd en kunnen niet door gebruikers worden ingesteld.

De beschrijving van elke taak op StarOS is te vinden in het [hoofdstuk StarOS-taken van de](https://www.cisco.com/c/nl_nl/td/docs/wireless/asr_5000/21-26/asr5500-sys-admin/21-26-asr5500-sys-admin/21-17-ASR5500-Sys-Admin_appendix_011101.html) [System Administration Guide.](https://www.cisco.com/c/nl_nl/td/docs/wireless/asr_5000/21-26/asr5500-sys-admin/21-26-asr5500-sys-admin/21-17-ASR5500-Sys-Admin_appendix_011101.html)

De basisinformatie over het gebruik van de middelen is te vinden in de output van de **show task resources** CLI-opdracht.

#### [local]asr5500-2# show task resources Sunday January 12 01:03:42 JST 2014

good/warn/over

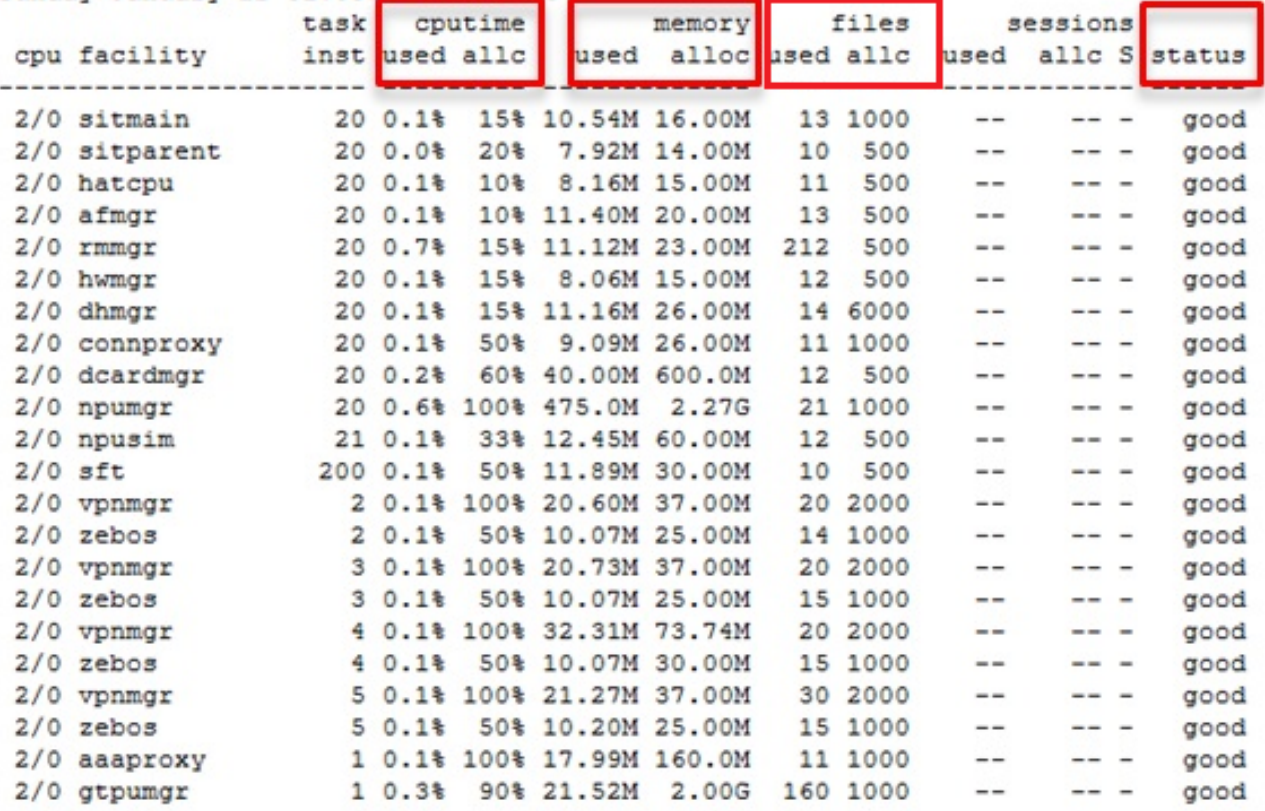

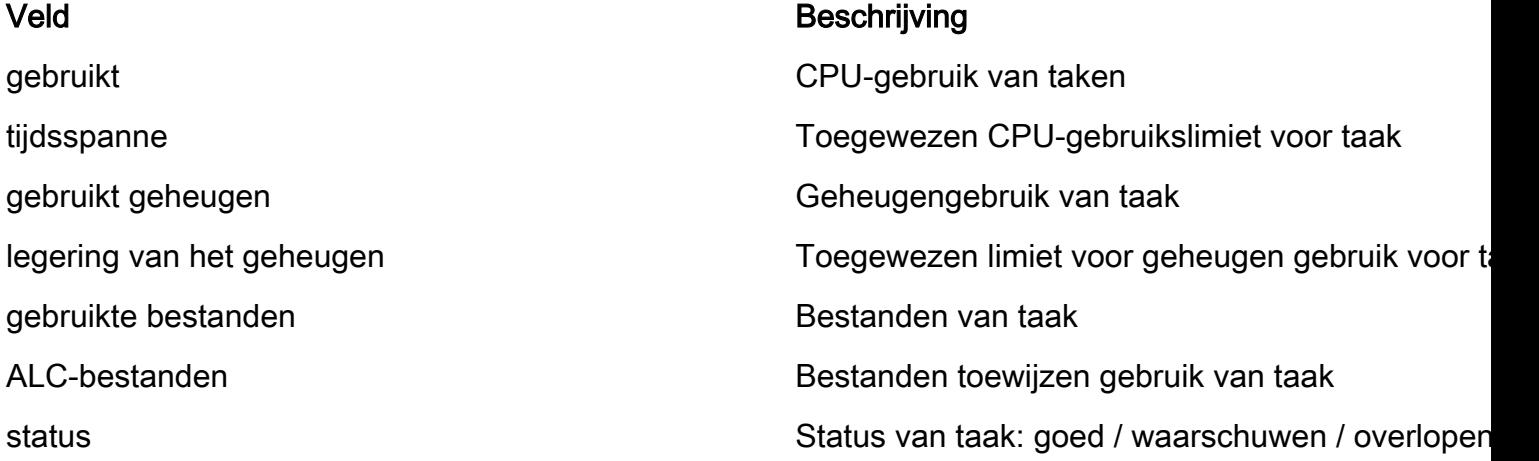

Het is belangrijk te begrijpen dat het doel is om de middelen in de gaten te houden en de taakfunctie niet te beperken. De taak moet zelfs kunnen werken nadat deze meer CPU/geheugen/bestanden dan de limiet heeft geconsumeerd. Syslog en SNMP vallen worden gegenereerd wanneer de grens wordt overschreden, maar het wijst niet altijd op een probleem.

## Verdachte oorzaak

In veel gevallen is een piekperiode zonder voorbedachten rade geen probleem. Maar als het bijvoorbeeld aanhoudend is, blijft het CPU-gebruik van een taak 100% of groeit het geheugen nog steeds en wordt het nooit gereduceerd, moeten zulke gevallen worden onderzocht.

De typische oorzaken van een tijdelijke pin zijn:

• CLI-opdracht die grote uitvoer genereert (CLI-taak)

• Hoeveelheid loginformatie die in het systeem wordt bewaard (geautomatiseerde taak)

De gevallen die moeten worden onderzocht zijn:

- Gebruik met hoge CPU's die wordt veroorzaakt door de interne infinite-lus (CPU-gebruik blijft bij 100%)
- De constante toename van het geheugengebruik door een lek of fragmentatie

De voorbeelden van SNMP-vallen in sessmgr, npudrv en CLI-faciliteiten worden hier getoond:

Mon Aug 26 11:32:19 2013 Internal trap notification 1221 (MemoryOver) facility sessmgr instance 16 card 1 cpu 0 allocated 204800 used 220392 Mon Aug 26 11:32:29 2013 Internal trap notification 1222 (MemoryOverClear) facility sessmgr instance 16 card 1 cpu 0 allocated 1249280 used 219608

Fri Dec 20 13:52:20 2013 Internal trap notification 1217 (MemoryWarn) facility npudrv instance 401 card 5 cpu 0 allocated 112640 used 119588 Fri Dec 20 14:07:26 2013 Internal trap notification 1218 (MemoryWarnClear) facility cli instance 5011763 card 5 cpu 0 allocated 56320 used 46856

Wed Dec 25 12:24:16 2013 Internal trap notification 1220 (CPUOverClear) facility cli instance 5010294 card 5 cpu 0 allocated 600 used 272 Wed Dec 25 12:24:16 2013 Internal trap notification 1216 (CPUWarnClear) facility cli instance 5010294 card 5 cpu 0 allocated 600 used 272

Wed Dec 25 17:04:56 2013 Internal trap notification 1215 (CPUWarn) facility cli instance 5010317 card 5 cpu 0 allocated 600 used 595 Wed Dec 25 17:05:36 2013 Internal trap notification 1216 (CPUWarnClear) facility cli instance 5010317 card 5 cpu 0 allocated 600 used 220

### CPU-gebruik

Wanneer het taakgebruik van CPU dichtbij of boven de limiet is, worden de CPUWarn- en CPUOver SNMP-traps tegelijk met de systeemwaarschuwing gegenereerd.

#### SNMP-trappen

Internal trap notification 1215 (CPUWarn) facility sct instance 0 card 8 cpu 0 allocated 500 used 451 Internal trap notification 1219 (CPUOver) facility cli instance 5010046 card 5 cpu 0 allocated 600 used 609

In het voorbeeld CPUOver, verbruikt het installatienummer 5010046 60,9% CPU-gebruik terwijl de limiet 60% is.

#### Syslog

[resmgr 14502 warning] [2/0/2352

Opmerking: Dit pictogram is een waarschuwingsniveau en wordt niet gegenereerd met de standaardinstelling voor vastlegging. Als dit gegenereerd moet worden, moet de loginginstelling voor resgor als waarschuwing worden geconfigureerd.

### Geheugengebruik

Wanneer het gebruik van een geheugentaak dichtbij of boven de limiet is, worden de MemoryWarn en MemoryOver SNMP-vallen gegenereerd samen met de systeemwaarschuwing.

#### SNMP-trappen

Internal trap notification 1217 (MemoryWarn) facility cli instance 5005588 card 5 cpu 0 allocated 66560 used 70212 Internal trap notification 1221 (MemoryOver) facility cli instance 5010046 card 5 cpu 0 allocated 66560 used 89940

In het voorbeeld MemoryOver neemt het nummer 5010046 89940 geheugen in terwijl de limiet 66560 is.

#### Syslog

[resmgr 14500 warning] [8/0/4054

Opmerking: Dit pictogram is een waarschuwingsniveau en wordt niet gegenereerd met de standaardinstelling voor vastlegging. Als dit gegenereerd moet worden, moet de loginginstelling voor resgor als waarschuwing worden geconfigureerd.

### Bestanden gebruiken

Het **files** Geeft het aantal open bestanden aan of de bestandbeschrijvende taak gebruikt. Er is geen SNMP-val voor het gebruik van het bestand, maar er wordt een syslog gegenereerd wanneer de limiet wordt overschreden.

2013-May-28+14:16:18.746 [resmgr 14517 warning] [8/0/4440

### Informatie nodig voor problemen oplossen

In dit gedeelte wordt beschreven welke informatie moet worden verzameld voordat u een nieuw TAC-serviceaanvraag (Technical Assistance Center) opent. Het logboek dat moet worden verzameld is verschillend op basis van het soort gebruik.

Opmerking: Naast de lijst met opdrachten, levert de opdracht ook resultaten op **show support detail** is altijd vereist.

### CPU-gebruik

Voer deze opdrachten in in de StarOS CLI en voer de uitvoer in:

● **show task resources**

- **show task resource max**
- **show snmp trap history**
- **show logs**
- **show profile facility instance depth 4**

Opmerking: Het **show profile** Deze opdracht is een verborgen-mode CLI-opdracht.

### Geheugengebruik

Voer deze opdrachten in in de StarOS CLI en voer de uitvoer in:

- **show task resources**
- **show task resource max**
- **show snmp trap history**
- **show logs**

Verzamel de heap en de systeemheap meerdere keren met regelmatige tussenpozen, bijvoorbeeld elke 15 minuten en vier outputs.

- **show messenger proclet facility instance heap**
- **show messenger proclet facility instance system heap**

Opmerking: Het **show messenger proclet** commando een verborgen-mode CLI opdracht.

### Bestanden gebruiken

Voer deze opdrachten in in de StarOS CLI en voer de uitvoer in:

- **show task resources**
- **show task resource max**
- **show snmp trap history**
- **show logs**